- **piCorePlayer 9.0.1**
	- A SqueezeLite player on the Raspberry Pi
	- 1. Download [piCorePlayer](https://www.picoreplayer.org/) v9.0.1 32 Bit which will work on a Rasberry Pi v1
	- 2. Burn the image to a SD card, 4GB is more than sufficient
	- 3. The built in audio ouput will work out of the box
	- 4. To use a [DragonFly](https://www.audioquest.com/collections/dragonfly) USB audio device:
		- 1. Open the settings page by navigating to the player's IP address in your browser
		- 2. In Squeezelite Settings set Audio output device settings to USB audio and save
		- 3. In Change Squeezelite settings set Output setting to hw:CARD=DragonFly,DEV=0

From: <https://wiki.condrau.com/> - **Bernard's Wiki**

Permanent link: **<https://wiki.condrau.com/pcp:player?rev=1718254355>**

Last update: **2024/06/13 11:52**

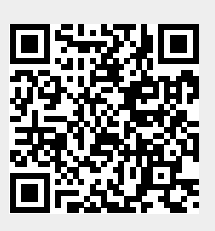